**ADiViEx** 

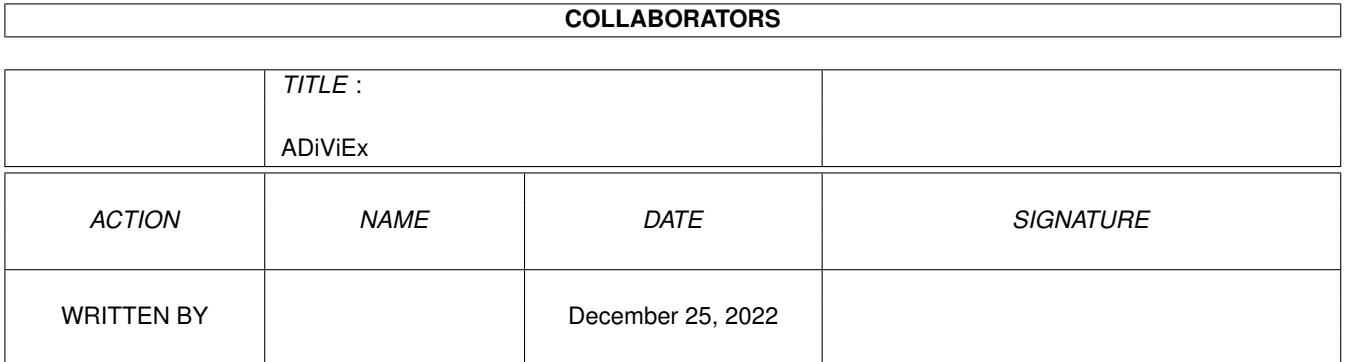

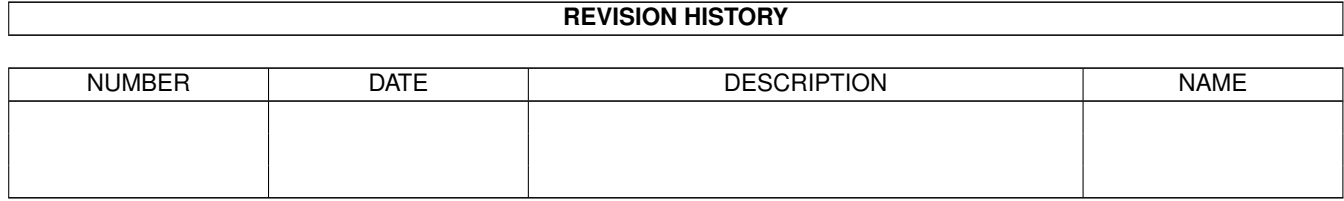

# **Contents**

#### 1 ADiViEx

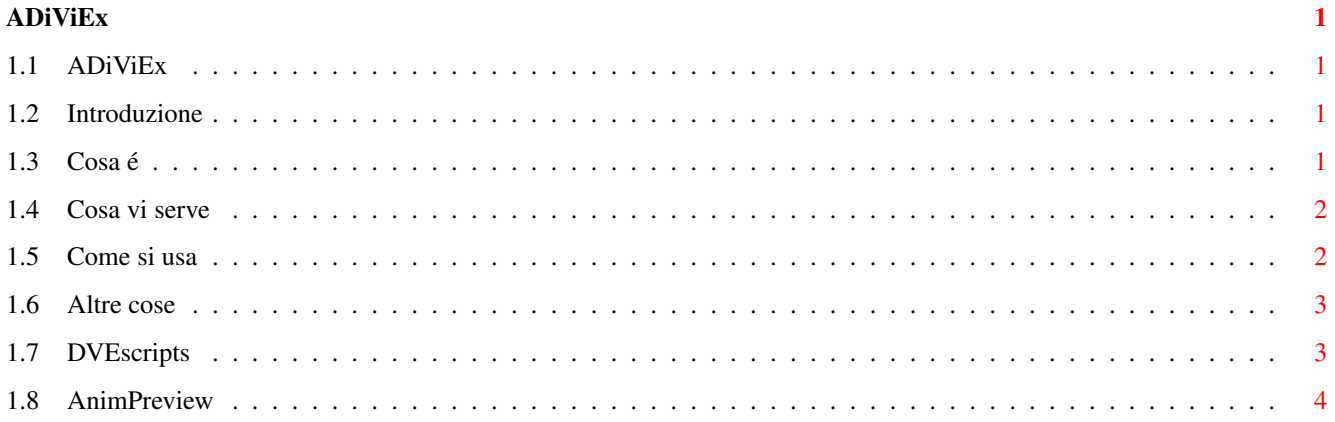

## <span id="page-3-0"></span>**Chapter 1**

## **ADiViEx**

### <span id="page-3-1"></span>**1.1 ADiViEx**

ADiViEx di Daniele Paini 1994/96 \* 12-7-1996 \*

Introduzione

Cosa é

Cosa vi serve

Come si usa

Altre cose

## <span id="page-3-2"></span>**1.2 Introduzione**

Introduzione

NON SONO UN PROGRAMMATORE! Non aspettatevi particolari possibilità di settaggio: questi script sono stati fatti per un amico videomaker, sono la risposta a precise necessità del momento e... FUNZIONANO! Ho pensato che avrebbero potuto servire ad altri professionisti che, come lui, usano Amiga e Art Department Pro. Inizialmente li usavo come COMMANDS o PSEUDOPERATORS direttamente da ADPro; per fare una interfaccia comoda pur non essendo, lo ripeto, un programmatore, ho usato NUCLEUS v1.1a di Jon Close (Dio lo benedica).

\_\_\_\_\_\_\_\_\_\_\_\_\_\_\_\_\_\_\_\_\_\_\_\_\_\_\_\_\_\_\_\_\_\_\_\_\_\_\_\_\_\_\_\_\_\_\_\_\_\_\_\_\_\_\_\_\_\_\_\_\_\_\_\_\_\_\_\_\_\_\_\_\_\_\_\_\_\_\_

## <span id="page-3-3"></span>**1.3 Cosa é**

Cosa é

ADiViEx é un set di scripts arexx che controllano ADPro 2.5 per ottenere dissolvenze incrociate di vario tipo tra due immagini. Inoltre sono presenti .

uno script per ottenere la dissolvenza tra due sequenze, uno per applicare una animazione su un fondale con vari gradi di trasparenza o bucatura e uno per applicare una sequenza di frames a un fondale (ottimo con "Imagine" della Impulse). Un bottone permette di lanciare uno script Arexx esterno e altri due bottoni forniscono due set di effetti (6 Matite e 7 Pennelli) da applicare ad una immagine con eventuale carta di fondo (una seconda immagine in toni di grigio) ←-

 $\mathcal{L}_\mathcal{L} = \{ \mathcal{L}_\mathcal{L} = \{ \mathcal{L}_\mathcal{L} = \{ \mathcal{L}_\mathcal{L} = \{ \mathcal{L}_\mathcal{L} = \{ \mathcal{L}_\mathcal{L} = \{ \mathcal{L}_\mathcal{L} = \{ \mathcal{L}_\mathcal{L} = \{ \mathcal{L}_\mathcal{L} = \{ \mathcal{L}_\mathcal{L} = \{ \mathcal{L}_\mathcal{L} = \{ \mathcal{L}_\mathcal{L} = \{ \mathcal{L}_\mathcal{L} = \{ \mathcal{L}_\mathcal{L} = \{ \mathcal{L}_\mathcal{$ 

#### <span id="page-4-0"></span>**1.4 Cosa vi serve**

Cosa vi serve

- \* ADiViEx > che assegna gli indirizzi logici DVEscripts: e AnimPreview:, lancia l'interfaccia principale e il sottoprogramma.
- \* DiViEX.exe > L'interfaccia, che si apre su un proprio schermo pubblico.
- \* PANIC.exe > Il sottoprogramma posto in DVEscripts: che apre la sua finestra sullo schermo del programma principale e permette di interrompere l'esecuzione degli scripts. E' poco elegante, lo so, ma vi evita di digitare "HI" in una shell (quando lo usate richiamatelo PRIMA di eseguire uno Script).
- \* Il set di 24 scripts in DVEscripts \* Il set di 17 animazioni d'esempio in AnimPreview \* Questo file "ADiViEx.guide"
- + PPShow 4.0 (Copyright © 1991-1994 Nico François) per vedere i preview.
- + Il comando AmigaOS "HI" in C:, usato da PANIC.exe per interrompere gli script.
- + Arexx!
- + ........Art Department Professional + MorphPlus (Copyright © 1990-1994 ASDG)

 $\mathcal{L}_\mathcal{L} = \{ \mathcal{L}_\mathcal{L} = \{ \mathcal{L}_\mathcal{L} = \{ \mathcal{L}_\mathcal{L} = \{ \mathcal{L}_\mathcal{L} = \{ \mathcal{L}_\mathcal{L} = \{ \mathcal{L}_\mathcal{L} = \{ \mathcal{L}_\mathcal{L} = \{ \mathcal{L}_\mathcal{L} = \{ \mathcal{L}_\mathcal{L} = \{ \mathcal{L}_\mathcal{L} = \{ \mathcal{L}_\mathcal{L} = \{ \mathcal{L}_\mathcal{L} = \{ \mathcal{L}_\mathcal{L} = \{ \mathcal{L}_\mathcal{$ 

+ Librerie: rexxsyslib.library, mathieeedoubbas.library, diskfont.library.

#### <span id="page-4-1"></span>**1.5 Come si usa**

Come si usa

Si schiacciano i bottoni! (per primo quello per lanciare ADPro) I risultati migliori si ottengono, naturalmente, con le immagini in dimensione video PAL (circa 736x566). Provate l'effetto di tranzizione "ALPHANIMATA" con la piccola animazione di test "AlphAnim.esp" compresa in questo archivio. Chi ha una OpalVision può usare il bottoncino in alto a destra per vedere una sequenza di FRAMES utilizzando il SAVER di ADPro (nello script "VediFrames.ADPro" posto in "DVEscripts:" é già presente la modifica da fare per utilizzare gli AGA).

### <span id="page-5-0"></span>**1.6 Altre cose**

Altre cose

NUCLEUS THE CREATOR

England

Registratevi anche voi a NUCLEUS (che mi ha permesso di fare l'interfaccia)

 $\mathcal{L}_\mathcal{L} = \{ \mathcal{L}_\mathcal{L} = \{ \mathcal{L}_\mathcal{L} = \{ \mathcal{L}_\mathcal{L} = \{ \mathcal{L}_\mathcal{L} = \{ \mathcal{L}_\mathcal{L} = \{ \mathcal{L}_\mathcal{L} = \{ \mathcal{L}_\mathcal{L} = \{ \mathcal{L}_\mathcal{L} = \{ \mathcal{L}_\mathcal{L} = \{ \mathcal{L}_\mathcal{L} = \{ \mathcal{L}_\mathcal{L} = \{ \mathcal{L}_\mathcal{L} = \{ \mathcal{L}_\mathcal{L} = \{ \mathcal{L}_\mathcal{$ 

L'autore di NUCLEUS ¯¯¯¯¯¯¯¯¯¯¯¯¯¯¯¯¯¯¯ Jon Close 35 Belfast Rd Old Swan Liverpool 13 L13 5SR Merseyside

ART DEPARTMENT PROFESSIONAL/MORPHPLUS

La versione per AMIGA non viene più aggiornata (hanno famiglia) ma la sua filosofia è ancora molto efficente per i processi ripetitivi. Ho fatto l'upgrade a Photogenics2 che é davvero ottimo, ma la sua porta Arexx é PRATICAMENTE una BETA (hanno detto comunque che provvederanno).

#### L'AMIGA

Ci piace farci del male, nez pas?

QUESTO "PROGRAMMA"

E' liberamente distribuibile, ma tenete tutto insieme, per favore :-)

#### IO

Chi vuole mandarmi una cartolina, un vostro script, droghe illegali o puttanone disposte a tutto mi trova in Via Campioni 6 - 43100 Parma (astenersi ragazzini: ho 38 anni, che diamine!).

 $\mathcal{L}_\mathcal{L} = \{ \mathcal{L}_\mathcal{L} = \{ \mathcal{L}_\mathcal{L} = \{ \mathcal{L}_\mathcal{L} = \{ \mathcal{L}_\mathcal{L} = \{ \mathcal{L}_\mathcal{L} = \{ \mathcal{L}_\mathcal{L} = \{ \mathcal{L}_\mathcal{L} = \{ \mathcal{L}_\mathcal{L} = \{ \mathcal{L}_\mathcal{L} = \{ \mathcal{L}_\mathcal{L} = \{ \mathcal{L}_\mathcal{L} = \{ \mathcal{L}_\mathcal{L} = \{ \mathcal{L}_\mathcal{L} = \{ \mathcal{L}_\mathcal{$ 

## <span id="page-5-1"></span>**1.7 DVEscripts**

Il set di 24 scripts in "DVEscripts:"

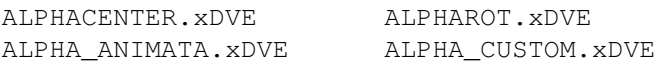

```
ALPHA_NW.xDVE Cambio>.xDVE
CambioAla.xDVE CambioMosaic.xDVE
CambioSPHERE><.xDVE CambioV.xDVE
CaricaScriptRexx.arexx DissolveTILE.xDVE
DissolvIncr.xDVE DissolvLIQUIDA.xDVE
DissolvROTATE.xDVE DissolvVIBRATA.xDVE
Sovrapposta1.xDVE USCITA>>.xDVE
_DVE_SEQ_X.adpro _FondANIM5-8.adpro
_FondSEQUENCE.adpro _MATITE
_PENNELLI _VediFrames.adpro
```
## <span id="page-6-0"></span>**1.8 AnimPreview**

solo

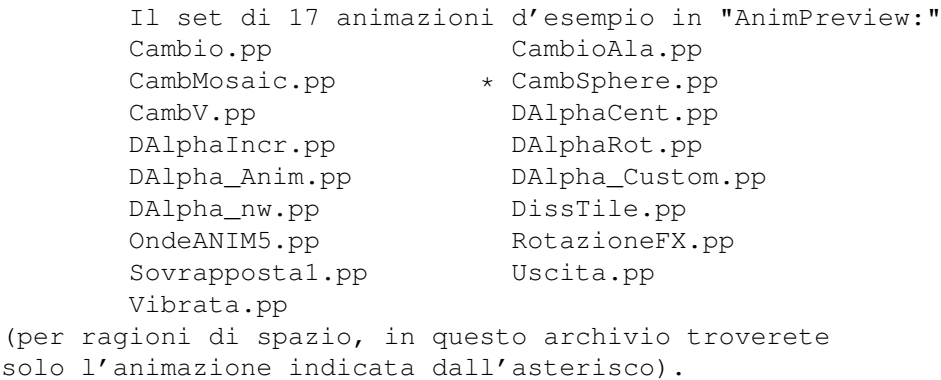